## **NEPTUNE TEST PROGRAMMING GUIDE FOR ADDING / DELETING USERS ON**

## **W1 – C – W3 / KEYPAD**

After all wiring has been completed and checked you can power up the Neptune Keypad and we will use the following process to enable simple user ID's and test the system.

Once the system has been tested as functional we can use the same programming for adding and deleting our own user ID's and PINs.

We are going to Enter Master Program mode and remove any stored users to make sure that we are starting from scratch (Factory Def.) This is to make sure that no other codes have been pre-programmed into the system, before we start to add users.

**PLEASE NOTE THE FOLLOWING REF CHART FOR LED COLOUR AND BEEP/BUZZER CONFIRMATION**

#### **Sound and Light indication**  $10.$

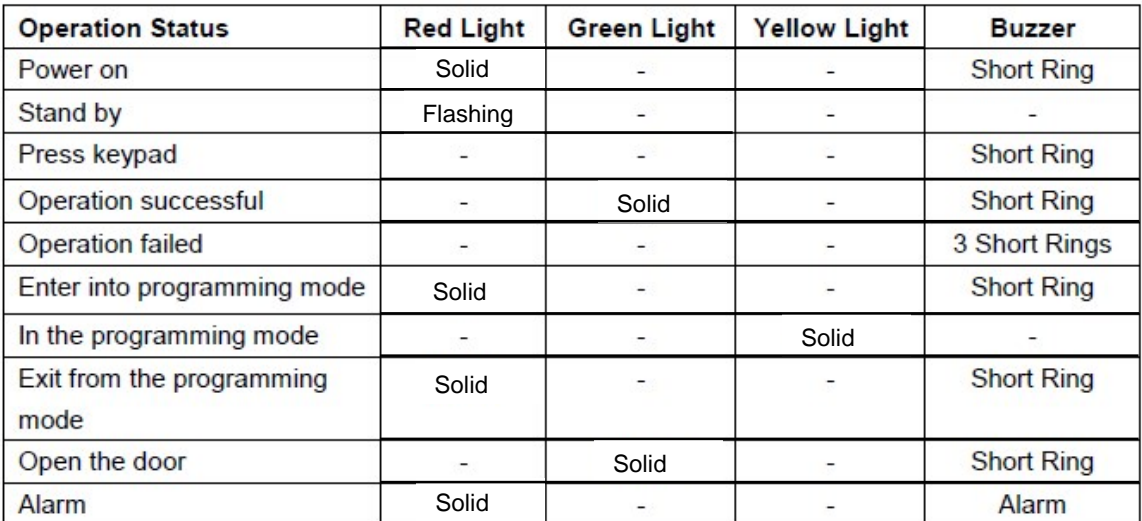

#### W1-C/W3-C Quick Reference Programming  $2.$

# Guide

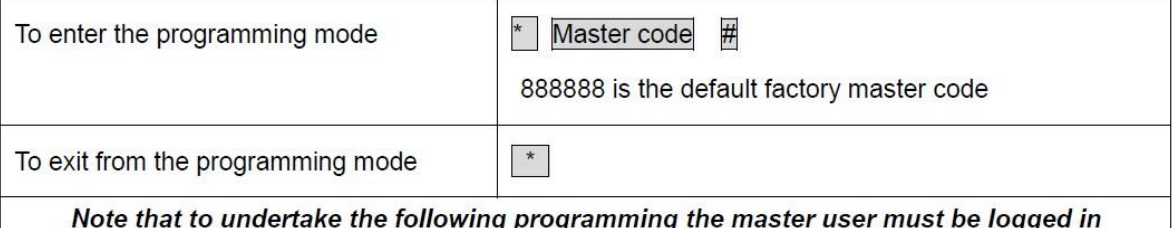

- Enter programming mode with \*888888#
- The Keypad LED should change from Flashing RED to Solid RED
- Once you start any Programming the LED will change from Solid RED to AMBER
- Then use the following CODE to remove ALL stored User Codes 20000# (Ref below)

To delete ALL users. Note that this is a  $2 | 0000 | #$ dangerous option so use with care

- The Keypad LED changes to **GREEN** after a few Sec's and then return to **AMBER** D The system Master Code will still be active, but all stored Users are now deleted.
- To test this has worked Exit programming mode by pressing \*\*, the Keypad LED should start Flashing RED again.
- Test any previous User PIN's by using the PIN and then press # to see if the LED changes to **GREEN**.

## To unlock the door To unlock the door for a PIN user Enter the PIN then press #

If the lock state does not change then all User PINS have been removed successfully.  $\square$  Enter Master Code \*888888# and we will now test some user codes

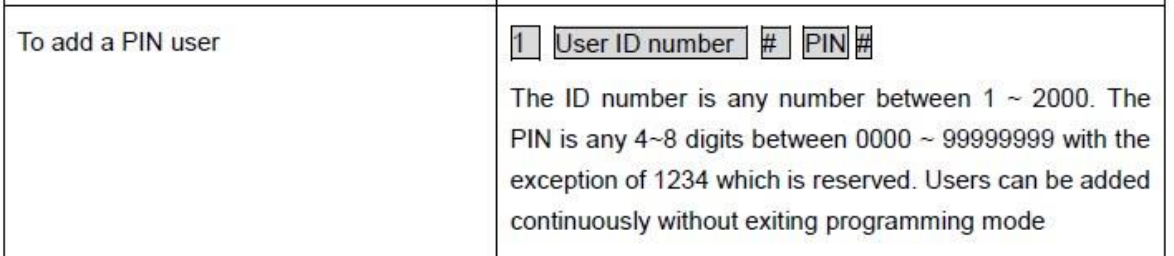

- Press 1 (Add Function) 1 (User ID) # 1111 (PIN) # eg. 11#1111# The Keypad LED should go **GREEN** briefly and beep once to confirm new Code has been accepted
- So to enter Test Users 1,2,3 with PINS use the following,
- Press 11#1111#
- Press 12#2222#
- Press 13#3333#
- Press \*\* to Exit Programming LED should Flash RED (Normal Operation)
- Test each User PIN by entering the Code and Pressing # to confirm the LED goes **GREEN** for 5 Sec's and the Relay Output activates.
- Once the 3 user PINs have been checked OK and working we will now use the following steps change the User PIN's

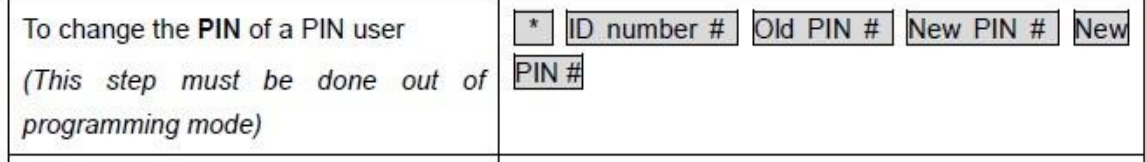

- Use the following SEQ to change User PIN's **(DO NOT Enter Programming MODE)**
- Normal Keypad operation with RED Flashing LED Enter the following
- \*User ID# OldPIN# NewPIN# NewPIN#
- User 1 PIN change \*1#1111#9999#9999#
- User 2 PIN change \*2#2222#8888#8888#
- User 3 PIN change \*3#3333#7777#7777#
- Press \*\* to Exit Programming LED should Flash RED (Normal Operation)
- Once the above is completed you can test each of the new User PIN's and also retry the old user PIN's to confirm they are not working

#### • Next step is to Test User ID PIN Delete

#### **Note that to undertake the following programming the master user must be logged in**

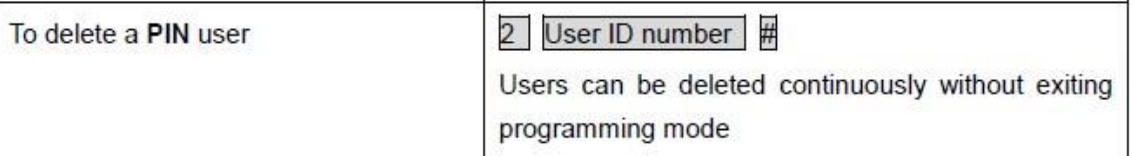

- Enter programming mode with \*888888#
- The Keypad LED should change from Flashing RED to Solid AMBER
- Use the following SEQ to Delete existing USER PIN's (Users 1,2,3)
- Press 2 User ID#
- User 3 Delete 23#
- User 2 Delete 22#
- User 1 Delete 21#
- Press \*\* to Exit Programming LED should Flash RED (Normal Operation)
- Now test to see if User 1,2,3 are still able to be used
- Once the above has been checked we can Remove all USER PIN's again and reprogram the Keypad to suit the SITE.
- Enter \*888888# & then 20000# \*\* to Exit.

**------- Now you can re-enter programming and add or delete USER's as required ------**

### *NOTE:*

### *If any program function fails to respond correctly with LED Status or Beep confirmation, you should exit programming using \* and then re-enter Master Code to re-try the programming again.*